## The Newsletter of the Kennebec Valley Computer Society

#### **NOVEMBER 2011**

**Our program meeting this month** redundant servers, mirrored **will deal with Pictures in the Cloud. The following is a** description of what **Computing is:**

Cloud computing refers to applications and services offered over the Internet. These services are offered from data centers all over the world, which collectively are referred to as the "cloud." This metaphor represents the intangible, yet universal nature of the Internet.

The idea of the "cloud" simplifies the many network connections and computer systems involved in online services. In fact, many network diagrams use the image of a cloud to represent the Internet. This symbolizes the Internet's broad reach, while simplifying its complexity. Any user with an Internet connection can access the cloud and the services it provides. Since these services are often connected, users can share information between multiple systems and with other users.

Examples of cloud computing include online backup services, social networking services, and personal data services such as Apple's MobileMe. Cloud computing also includes online applications, such as those offered through Microsoft Online Services. Hardware services, such as

and Internet-based Cloud computing.

> Google's G-Mail is a cloud application as is Facebook, Twitter among others.

The day light hours have diminished as we go back to Standard Time….unless you get up earlier in the morning when it's frosty and cold. In our neck of the woods it's dark at 5:00 PM. There's not much on TV to look at so here's your opportunity to learn about something you may know very little about…. **Cloud Computing** and storing digital pictures in a safe place. I have seen grown men and women cry when their hard drive died, was fried by a power supply failure taking the hard drive controller out and a just plain old hard drive gave up the ghost. All of their pictures of the family, vacations, etc., going back 10 years or more were on that drive. Sure you can retrieve it using an expensive data retrieval service but most are not going to do that….way too expensive.

**What to do? Come to our free and open KVCS meeting and learn about Cloud Computing and how to make sure you don't lose those all important pictures and documents.**

clusters are also examples of cloud **newsletter. Android 4 (Ice Cream Next month there is a long article on Tablets that will appear in the Sandwich) is on the horizon. What will that mean for the tablets in the market now. A buy or wait question?**

#### **IN THIS ISSUE**

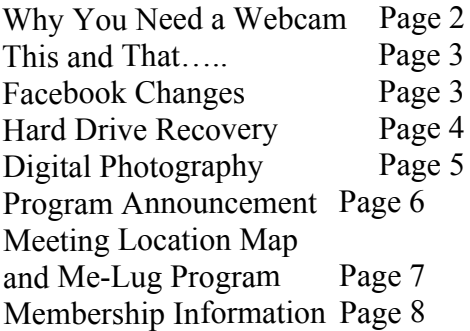

#### **KVCS MEETINGS General Membership**

The program for this months meeting will be Photo's in the Clouds… Net storage **Thursday, November 10, 7:00 PM Buker Community Center on Armory Street, just off Western Avenue near the National Guard Armory in Augusta.**

#### **Board of Directors Meeting**

The next meeting will be held Wednesday, November 16, 6:00 PM at Lisa's Restaurant, Bangor Street, Augusta

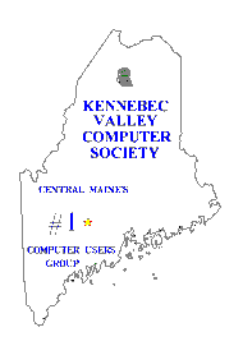

**The Newsletter of the Kennebec Valley Computer Society** Volume 28, Number 11 November 1, 2011 Published monthly in Augusta, Maine. Send copy to the Editor:

Cecil Munson 760 Riverside Drive Augusta, Maine 04330-8306 TEL: 622-0225 E-mail address: [cecil.munson@gmail.com](http://cecil.munson@gmail.com)

You may upload copy via E-Mail or bring to the KVCS general membership meeting. **Deadline for submission of copy for the newsletter is the 15th day of the month preceding the month of issue and will be run on a space available basis.** Copy is subject to editing.

All opinions expressed herein are those of the individual authors only, and do not necessarily represent the opinions of KVCS, its Officers, Board of Directors, The Newsletter of the Kennebec Valley Computer Society or its Editor. KVCS does not guarantee the accuracy or the correctness of articles in the Newsletter nor does KVCS intend to endorse, rate, or otherwise officially comment on products available.

Readers are cautioned to rely on opinions expressed exclusively at their own risk.

#### **KVCS WEB SITE** *[www.kvcs.org](http://www.kvcs.org)*

*Click the link for more information about KVCS. Bob Wells, our webmaster is suggesting you make it the opening page for your web browser so you get the latest announcements.*

**KVCS Since 1984 - Central Maine's First Computer User Group**

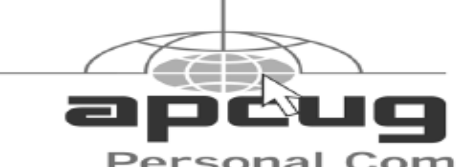

#### **Why You Need a Webcam By Sandy Berger, CompuKISS [www.compukiss.com](http://www.compukiss.com) [Sandy@compukiss.com](http://Sandy@compukiss.com)**

Would you like to talk on the telephone where you could see the other party? Even better, would you like to talk to 3 or 4 people at once and see them all? Want to do videoconferencing for business? How about setting up a camera to monitor your home?

All these things are possible with a simple little inexpensive device called a webcam. A webcam is simply a camera attached to your computer to transmit video over the Internet. Many of the current crop of laptop computers have webcams built right into the computer. All you see is a small "eye" above the screen. The software comes pre-installed on the computer so you can start using it immediately.

If you don't have a laptop with a built-in webcam, don't dismay. You can easily add a webcam to your current computer. You can purchase a webcam fairly inexpensively. Logitech, one of the major webcam manufacturers, has webcams that retail from \$30 to \$130. Of course, you get what you pay for. The cheaper cams have basic capabilities and minimal picture quality. Logitech's top-of the-line model has motorized tracking, autofocus, and Carl Zeiss optics. That said, I will tell you that even the cheapest webcam can open a whole new world and can really be fun.

 Once you purchase the webcam, you simply install the software and plug the webcam into your computer. Most webcams use the USB port on your computer and come with the necessary cable. Almost all webcams have a built-in microphone, so they handle the audio as well as the video.

Once installed, you can start to use the webcam immediately. If you are already chatting with friends on Windows Live Messenger, Yahoo! Messenger, or AOL Instant Messenger, you can immediately use your webcam to show your friends live video of yourself while you chat.

You can also use your computer with its webcam for calling other friends and relatives through their computers. The most popular software for doing this is a free program called Skype. You simply download their free program. Have your friends and/or relatives do the same. Each party gets a Skype user name when they install the program. Then you get simply use the Skype software to call your friend's computer, using their Skype user name. The whole process is pretty simple. I use Skype to call my daughter and her family in Sweden. Not only do I get to see the grandkids, but since we are using the Internet, there are no long distance telephone charges.

#### **Article provided by APCUG and Articles 2 Go.**

The first days of Autumn have come and gone. We had an early snow which is all but a memory and now it's getting colder. Are you ready for Winter?

Member of The Association of Personal **Computer User Groups** 

**This and That or Things that May Interest You By Lynn Page, Editor / Webmaster, Crystal River Users Group, FL September issue of the CRUG newsletter [www.crug.com](http://www.crug.com) [editor@crug.com](http://editor@crug.com)**

#### *Protect Your Word Files*

In Word 2007 click the Office button and select Prepare and Encrypt Document. Enter and verify a password in the dialog box. In Word 2010 select Info on the File tab. Click Protect Document and then Encrypt with Password. Enter and confirm the password. Be sure to remember any passwords you use.

#### *Windows 7*

#### **Optimize Your Display**

Windows 7 has tools for optimizing an LCD. Click the Start button, type display in the search field and press Enter.

Click the Calibrate Color link to start a wizard that helps adjust gamma, brightness, and contrast for the LCD.

The Display options also contain Adjust ClearType Text. This wizard helps adjust the font smoothing effects and text readability on the screen.

#### **Calculator**

Windows 7 calculator is deceivingly powerful. It looks a simple calculator, but look at the View drop down menu to see Scientific, Statistics and Programmer views. It even has different unit conversions, date calculations, and spreadsheettype templates for various tasks. So the new Calculator can perform simple calculations such as addition, subtraction, multiplication, division but also offers the advanced fix it" doesn't hold water anymore, capabilities of a programming, at least not in the online world where scientific, and statistical calculator.

#### **Magnifier**

Magnifier enlarges and is part of the work faster, easier and are activated Ease of Access Center. To open, click from anywhere, anytime, and by Start, and then type Magnifier in the anyone. Plus, these online companies Search box. It has three magnifying are no different than "brick and modes. Full-screen mode magnifies mortar" businesses: they all need to the entire screen. But you might not make money to survive. Facebook is be able to see the entire screen at one moving into a new arena where they time. With Lens mode the area can make even more money. "The around the mouse pointer is company is expected to bring in \$3.8 magnified. Moving the mouse moves billion in worldwide advertising the area of the screen that's revenue this year and \$5.8 billion in magnified. In Docked mode a portion 2012, according to research firm of the screen is magnified and the rest eMarketer." (Washington Post) of the desktop unchanged. You can define a scale factor and docking While discussing Facebook, people position.

**Article provided by APCUG and** the morning, even before any news **Articles 2 Go.**

**"Facebook Changes - Why" By Gregory West SENIORS NOW GET FREE HELP at: [www.alternatecloud.com](http://www.alternatecloud.com) [Gregory@alternatecloud.com](http://Gregory@alternatecloud.com)**

Cyberspace is alit with flare-ups from all of us using Facebook this past while. People are screaming that they are quitting Facebook and going to Google Plus (many are doing just that) while others have already switched to other social media spots such as Twitter and LinkedIn. I personally believe, even though the Internet is amassed with complaints about Facebook's new changes, people will stay with Facebook. They will click their way into learning the new Facebook and any other changes they may throw at us. Why?

The adage of "If it ain't broke, don't many of us now reside much of the time. Like it or not, we necessitate change online. We demand things

> admit that it is the first website they check when going on the Internet in sites or email programs - Facebook is many people's first choice for keeping up; keeping connected is very important to many of the 800 million users who now use Facebook. The Post says that, "Facebook is a technology company that wants to keep improving its products so that people keep using it and it doesn't grow stale."

> I remember reading a book in college by Alvin Toffler: "Future Shock" wherein Toffler described how people would not be able to accept the rate of change. Toffler wrote, "too much change in too short a period of time". I believed this would happen, but it never did. The book was written before the Internet was born, although ironically, Toffler "popularized the phrase information overload" (Wikipedia).

> > **-continued on page 7 -**

#### **Tech Tip: How to Recover Data from a Dead Hard Drive**

By Bryan Lambert, Geeks.com [www.geeks.com](http://www.geeks.com)

One of the most dreadful feelings that you can have is having a pc computer or laptop die that hasn't been backed up recently; especially if you have valuable pictures, music, videos, documents or other files on it.

One of the most dreadful feelings that you can have is having a pc computer or laptop die that hadn't been backed up recently; especially if you have valuable pictures, music, videos, documents or other files on it.

**In this Tech Tip we'll take a look at how to recover your valuable pictures from a dead computer.**

#### *Where to start*

Computers are complex machines and when they work right, they are fun to use – but when something goes drastically wrong, it can feel as if your world crashed down around you. If your hard drive is still in working order, there is a very good chance that you'll be able to recover your pictures, music, videos and valuable documents (and other data) simply with another computer; a specialized cable, a screwdriver; and a little time.

**To start off**, your best bet it to get a specialized USB cable that can plug directly into your hard drive that you'll recover from the dead computer. There are several types, and I'd recommend getting one that can handle both PATA (IDE) and SATA hard drives (the two most

common used in consumer computers) as well as 2.5" (laptop) and 3.5" (desktop) hard drives (Geeks.com sells several that run in the \$13-16 range). You can also use a hard drive dock or external drive cases as well - but personally I find the specialized USB cable to be the easiest and most flexible option.

**Next**, remove the hard drive from the dead computer. On desktops it is usually held in with four Philips screwdrivers and on laptops it is usually under an access panel on the bottom of the computer. Remove any cables and caddies that the drive may have – all you need is the bare drive. Then plug in the USB cable into the hard drive (and a power cable if it is a desktop drive – also provided with the USB cable kit) and then plug the other end of the USB cable into a working computer. The computer will then set up the drive ad an external storage device and voilà! you'll now have access to the files on that drive (provided that the drive is not encrypted or using some type of security feature).

#### **Where to look**

OK, so the drive is now plugged into your computer and seen as an external drive, now what? You have several options. **One option is to simply look for the files on the drive from the dead computer that you plugged into the USB port and copy them onto the working computer. This is my preferred method personally**. I like to "brute force" my way through the drive with Windows Explorer (or a similar file browsing tool) and manually copy/paste the data from one computer to the other. Another option is to follow a Windows dialog box (that usually pops up when you plug in an external drive) and have it help you copy your data from one computer to the other. If you are manually choosing to "brute force it" personal data is usually stored by default in the computers operating systems "home directory" for users.

#### *Common Locations*

for home directories *(where <root> takes the place of the drive letter)*:

- **1. Microsoft Windows 95- Me** *<root>\My Documents*
- **2. Microsoft Windows 2000/XP/2003** *<root>\Documents and* Settings\<username>
- **3. Microsoft Windows Vista / Windows 7**

*<root>\Users\<username>*

#### *Other "What ifs"*

What if the files on the drives are erased? If they are, you can use a free recovery program such as Piriform's Recuva to look for and (hopefully) restore the files. This simple, easy-to-use tool is terrific for recovering pictures from a camera's memory card that have accidentally been erased as well!

What if the hard drive is the reason that the computer died (actual hardware failure)? If the hard drive is the part that caused the computer failure, then you may be out of luck. Yes, there are specialty recovery services that will pull apart the drives data platters and attempt to recover data (and they are usually successful - such services were used, for example, to recover data from the

**-continued on page 7-**

#### **Review: Digital Photography Composition for Dummies Donna Kamper, Member, Tucson Computer Society, AZ**

**September 2011 issue, TCS eJournal [www.aztcs.org](http://www.aztcs.org) [Donna@kamper.com](http://Donna@kamper.com)**

What's the difference between an amateurish snapshot and a galleryquality photograph? There are lots of variables, but the right "composition" makes the viewer's eye snap to the essential element that tells the story.

If there were only one way to tell a story photographically, it'd be easy. It used to be. Plop the subject in the middle and click. But does that really "tell the story?"

This book, by a professional photographer, breaks down and explains the subject of composition element by element. Contrast, distance and patterns as well as lines, shapes and forms are introduced and their relevance to your photography is pointed out

A minimal amount of space is spent on the equipment (camera, lenses, tripod, etc .) and the basics (aperture, focal point, ISO, etc .). I felt it was enough space/time for the subject, and the author states it's expected that the reader has a basic understanding of their equipment.

The subject of composition itself is then addressed, which covers how to use points of interest, framing and even color as an essential element.

The concept of "leading the eye" or "drawing the eye" is referenced frequently. Multiple techniques are demonstrated and illustrated.

This became particularly helpful when the subject was lighting.

The names and descriptions of lighting methods (Paramount, Rembrandt, Broad lighting) are all very well, but actually showing how the light falls on a subject allows the novice (reader) to actually understand (and remember) its effect.

This is a copiously illustrated book, as one about photography should be. The best part is not simply that there are a lot of photos, mostly in color, but that they're relevant and helped **Article provided by APCUG and** me to understand certain points.

A broad range of subject matter is covered, which I also found particularly helpful. There are a lot of large, intimidating (expensive) books out there focused solely on "landscape" or "portrait" or "still life" photography. This small and inexpensive volume covers all those subjects and more quite nicely. Each subject does differ, and there are concise descriptions not only of those differences but the methods for adapting to them.

Because Dummies books are written by different authors, I feel like it's a bit of a gamble delving into one. This one is a big winner. It's obvious the author knows his subject in a way only someone doing the work does, but he's also one of the *avis rara* who can also explain it well.

About: Digital Photography Composition for Dummies Author: Tom Clark Publisher: For Dummies / www.dummies.com ISBN-10: 0470647612 ISBN-13: 978-0470647615 Price: \$29.99, \$21.89 @ Amazon

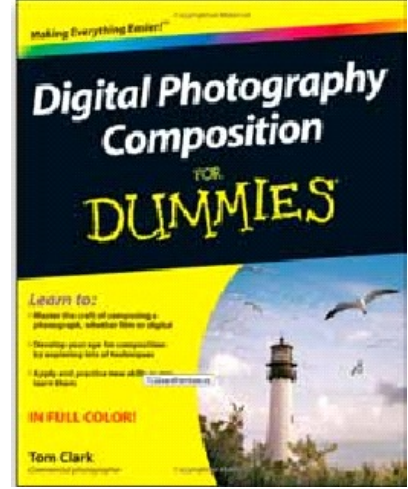

**Articles 2 Go.**

#### **Editor's Note:**

I don't often look at Dummies books but this may be one to make an exception for. I joined the local camera club 18 or so months ago and found out very quickly just how little I know about what photography is all about. Talk about being intimidated…..! These people make you feel like you need a book like this. Don't get me wrong….these are nice people and they want to help but you need something inside you in order to learn something from them. So it's off to the the local super book store to check this one out. If I do buy it I will let you know what I think about it some time in the near or not so near future depending on my schedule which is ever changing.

Check out the Capital Area Camera Club web site [www.capitalareacameraclub.com](http://www.capitalareacameraclub.com)

For those of you in central Maine meetings are at the Viles Arboretum, Outer Hospital Street, Augusta, Maine 7:00 PM on the first and third Tuesdays of the month.

#### KENNEBEC VALLEY COMPUTER SOCIETY

**Presents** 

# Photo's in the Clouds **Display & Storage** on the 'net

**Presented by Panel presentation** 

### Thursday November 10 th 2011 - 7 PM

### Social Time 6:30 to 7 PM

## **Lou Buker Community Center Armory Street** Augusta, Maine

The Public is Cordially Invited

Bring a friend, meet a friend

#### **KVCS MEETING LOCATION**

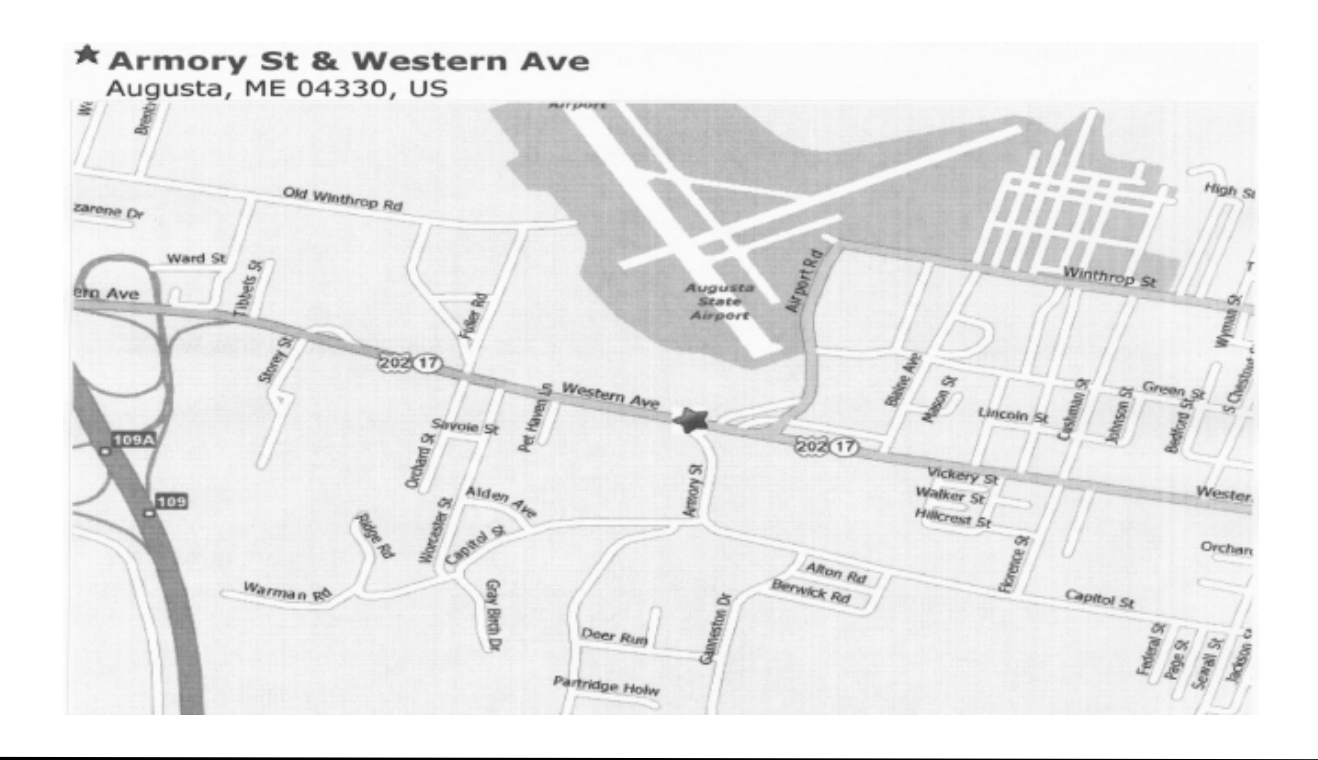

## MELUG-Central Maine Linux Users Group Meeting

For more information [www.melug-central.org](http://www.melug-central.org)

hard drives that were used on computers from the space shuttle Columbia after it broke apart in 2003) but such services are usually very expensive.

#### **A word to the wise**

**Backup, backup, backup!** Whether using one of the Internet based cloud services or a separate external hard drive – if you make it a habit of backing up regularly, chances are good that you'll keep the loss of such a failure to a minimum if a computer fails. Of course one of the benefits of using cloud-based backup services is that

you can have access to your pictures anywhere you have Internet access.

#### *Summing it up*

A computer that dies can be a loss – but don't lose hope that your valuable pictures (and other stuff) are gone forever. With a little work, you can retrieve your data off the hard drives from a dead computer!

**Article provided by APCUG and Articles 2 Go.**

**NOTE: In the last column reference was made to cloud based services. Our program meeting this month is all about that…..**

#### **FaceBook - continued**

-**Dead Hard Drive - continued** We are a connected society now. One just has to look to the streets, to the malls, along sidewalks and in grocery store lineups. What is it you see? People staring at their smart phones, connected in a "brave new world." These are the people who are learning to tolerate and navigate through the rough seas of change, be it a computer, a tablet or a smart phone. It is so much part of our lives today that these devices, once called "toys" are now a major necessity. We are, and we will, continue to live with change - I believe deep down we must thrive on change, otherwise Alvin Toffler would have been correct back in 1970.

> **Article provided by APCUG and Articles 2 Go.**

#### **KENNEBEC VALLEY COMPUTER SOCIETY P.O. BOX 2791 AUGUSTA, ME 04338-2791**

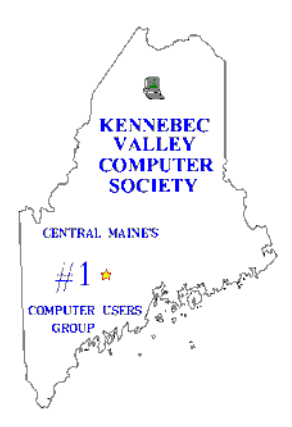

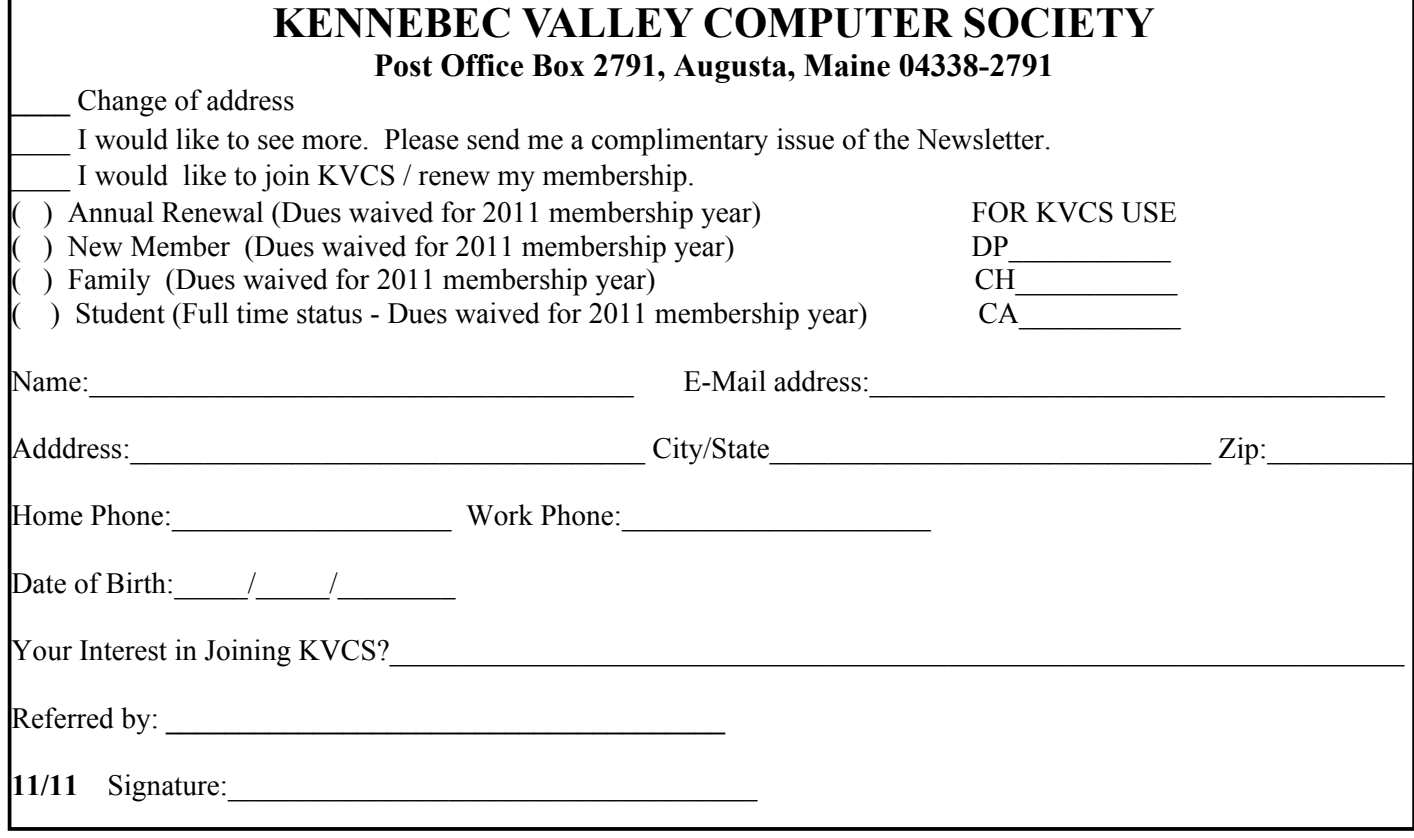